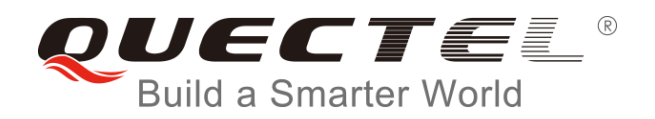

# **WCDMA&LTE Linux USB Driver User Guide**

**UMTS/HSPA/LTE Module Series**

Rev. WCDMA&LTE Linux\_USB\_Driver\_User\_Guide\_V1.7

Date: 2017-05-24

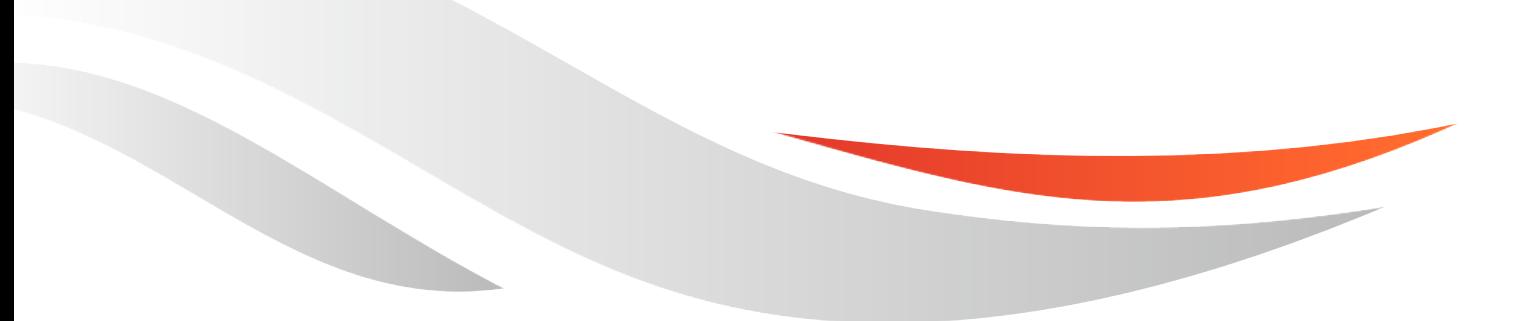

[www.quectel.com](http://www.quectel.com/)

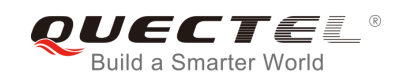

#### **Our aim is to provide customers with timely and comprehensive service. For any assistance, please contact our company headquarters:**

**Quectel Wireless Solutions Co., Ltd.**  Office 501, Building 13, No.99, Tianzhou Road, Shanghai, China, 200233 Tel: +86 21 5108 6236 Email: [info@quectel.com](mailto:info@quectel.com)

#### **Or our local office. For more information, please visit:**

<http://www.quectel.com/support/salesupport.aspx>

#### **For technical support, or to report documentation errors, please visit:**  http://www.quectel.com/support/techsupport.aspx Or Email to: Support@quectel.com

#### **GENERAL NOTES**

QUECTEL OFFERS THE INFORMATION AS A SERVICE TO ITS CUSTOMERS. THE INFORMATION PROVIDED IS BASED UPON CUSTOMERS' REQUIREMENTS. QUECTEL MAKES EVERY EFFORT TO ENSURE THE QUALITY OF THE INFORMATION IT MAKES AVAILABLE. QUECTEL DOES NOT MAKE ANY WARRANTY AS TO THE INFORMATION CONTAINED HEREIN, AND DOES NOT ACCEPT ANY LIABILITY FOR ANY INJURY, LOSS OR DAMAGE OF ANY KIND INCURRED BY USE OF OR RELIANCE UPON THE INFORMATION. ALL INFORMATION SUPPLIED HEREIN IS SUBJECT TO CHANGE WITHOUT PRIOR NOTICE. al support, or to report documentation errors, please visit:<br>
<u>upport@quectel.com</u><br>
upport@quectel.com<br>
NOTES<br>
FERS THE INFORMATION AS A SERVICE TO ITS CUSTOMERS. T<br>
S BASED UPON CUSTOMERS' REQUIREMENTS. QUECTEL MAKE<br>
THE S: Support@quectel.com<br>
Conferes The Information as a service to its customers. The Information<br>
D IS BASED UPON Customers' Requirements. Quectel Makes every effort<br>
RE THE QUALITY OF THE INFORMATION IT MAKES AVAILABLE. QU

#### **COPYRIGHT**

THE INFORMATION CONTAINED HERE IS PROPRIETARY TECHNICAL INFORMATION OF QUECTEL CO., LTD. TRANSMITTING, REPRODUCTION, DISSEMINATION AND EDITING OF THIS DOCUMENT AS WELL AS UTILIZATION OF THE CONTENT ARE FORBIDDEN WITHOUT PERMISSION. OFFENDERS WILL BE HELD LIABLE FOR PAYMENT OF DAMAGES. ALL RIGHTS ARE RESERVED IN THE EVENT OF A PATENT GRANT OR REGISTRATION OF A UTILITY MODEL OR DESIGN.

*Copyright © Quectel Wireless Solutions Co., Ltd. 2017. All rights reserved.*

<span id="page-2-0"></span>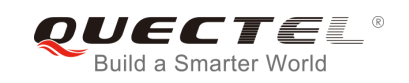

## **About the Document**

## **History**

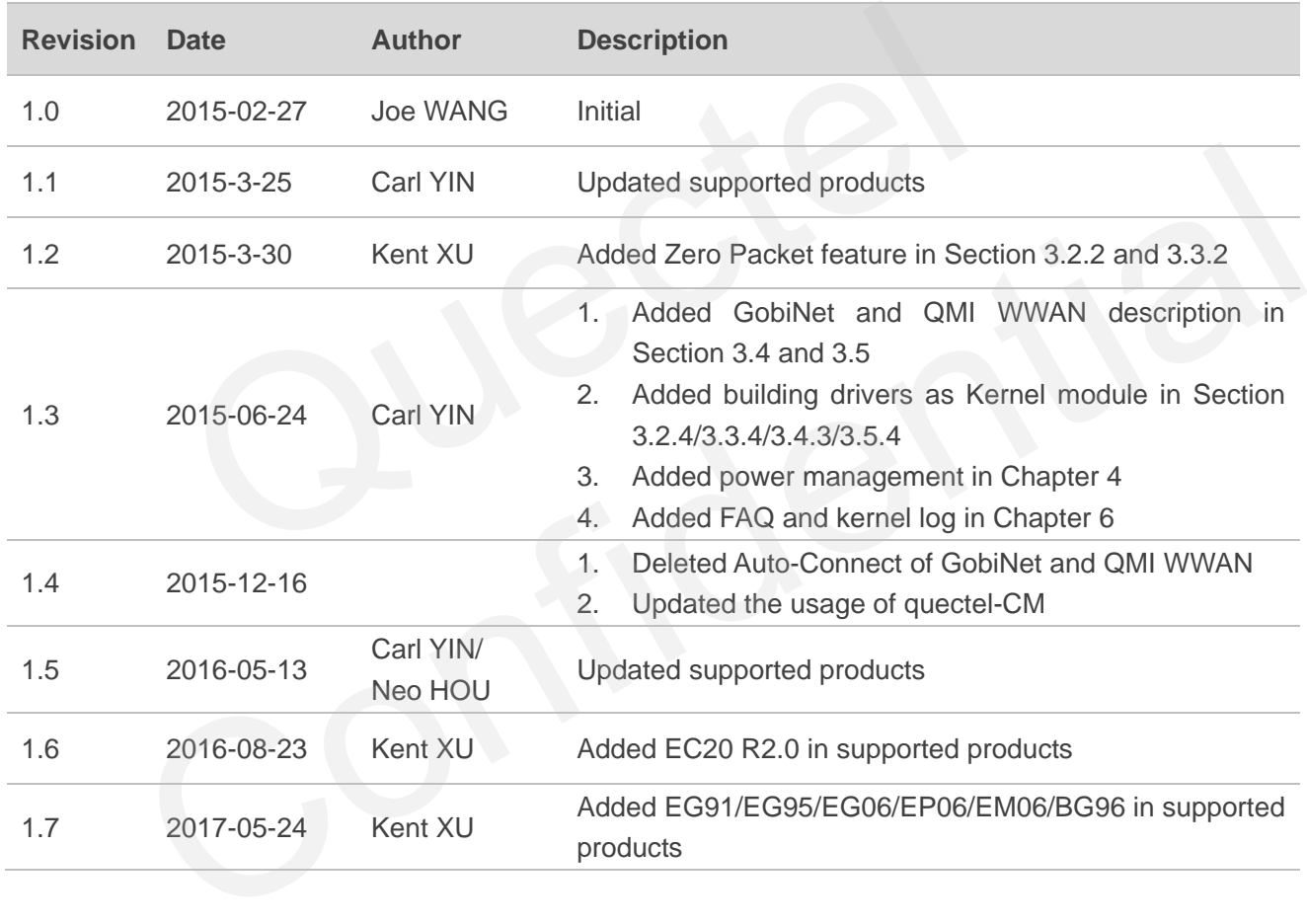

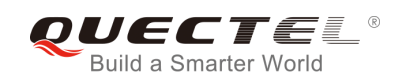

## <span id="page-3-0"></span>**Contents**

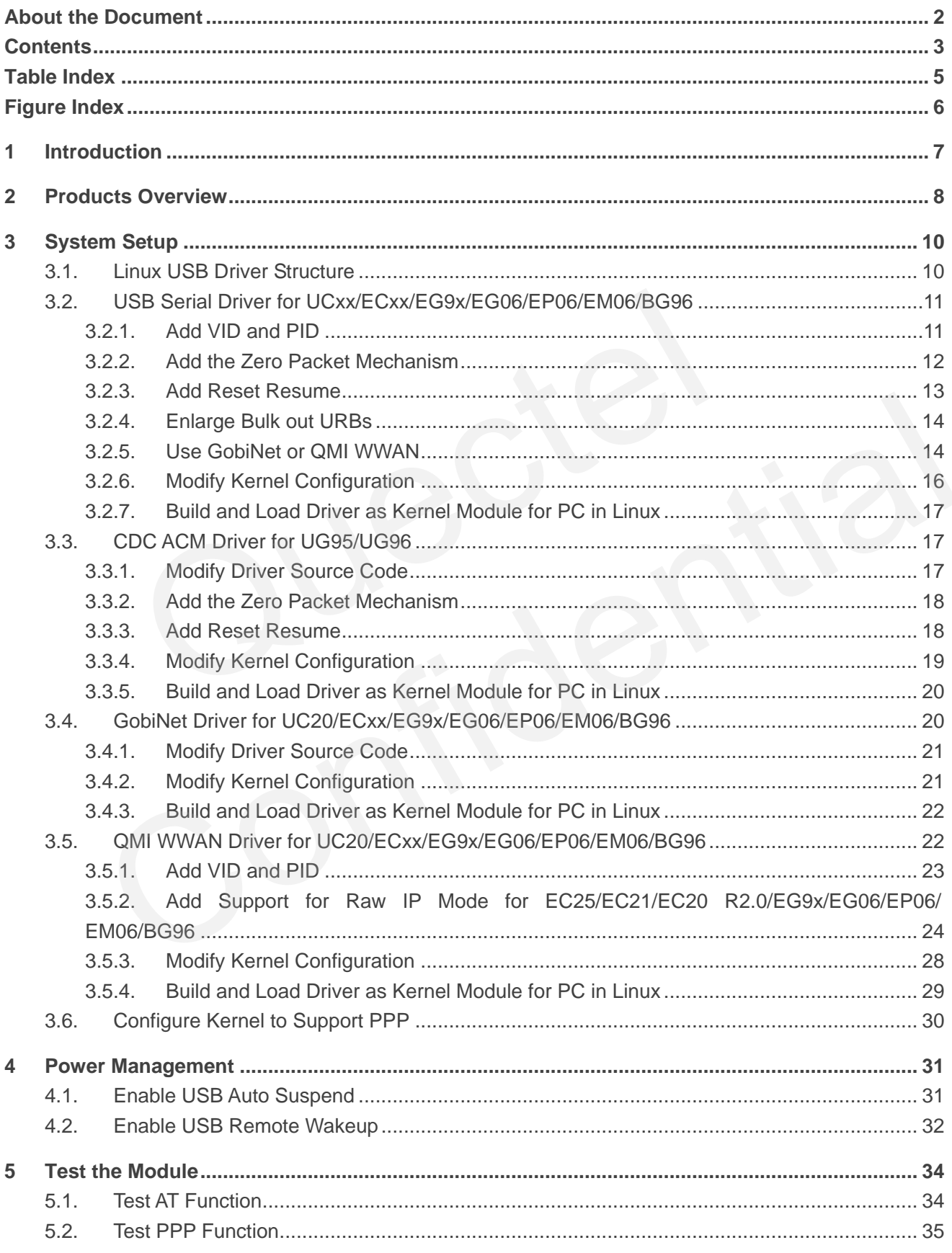

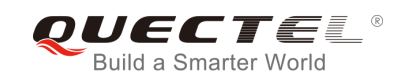

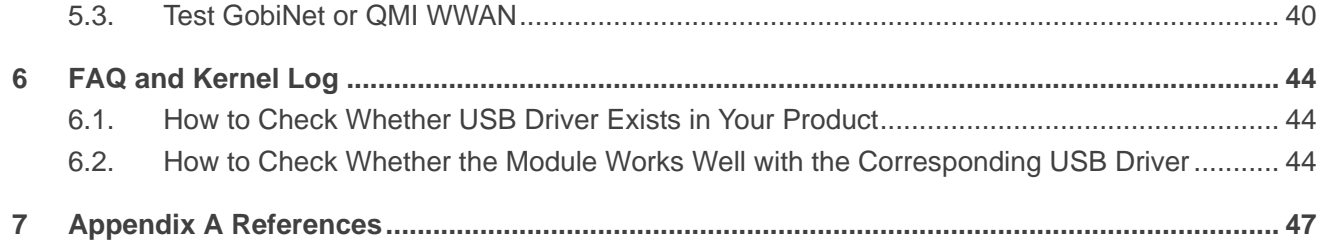

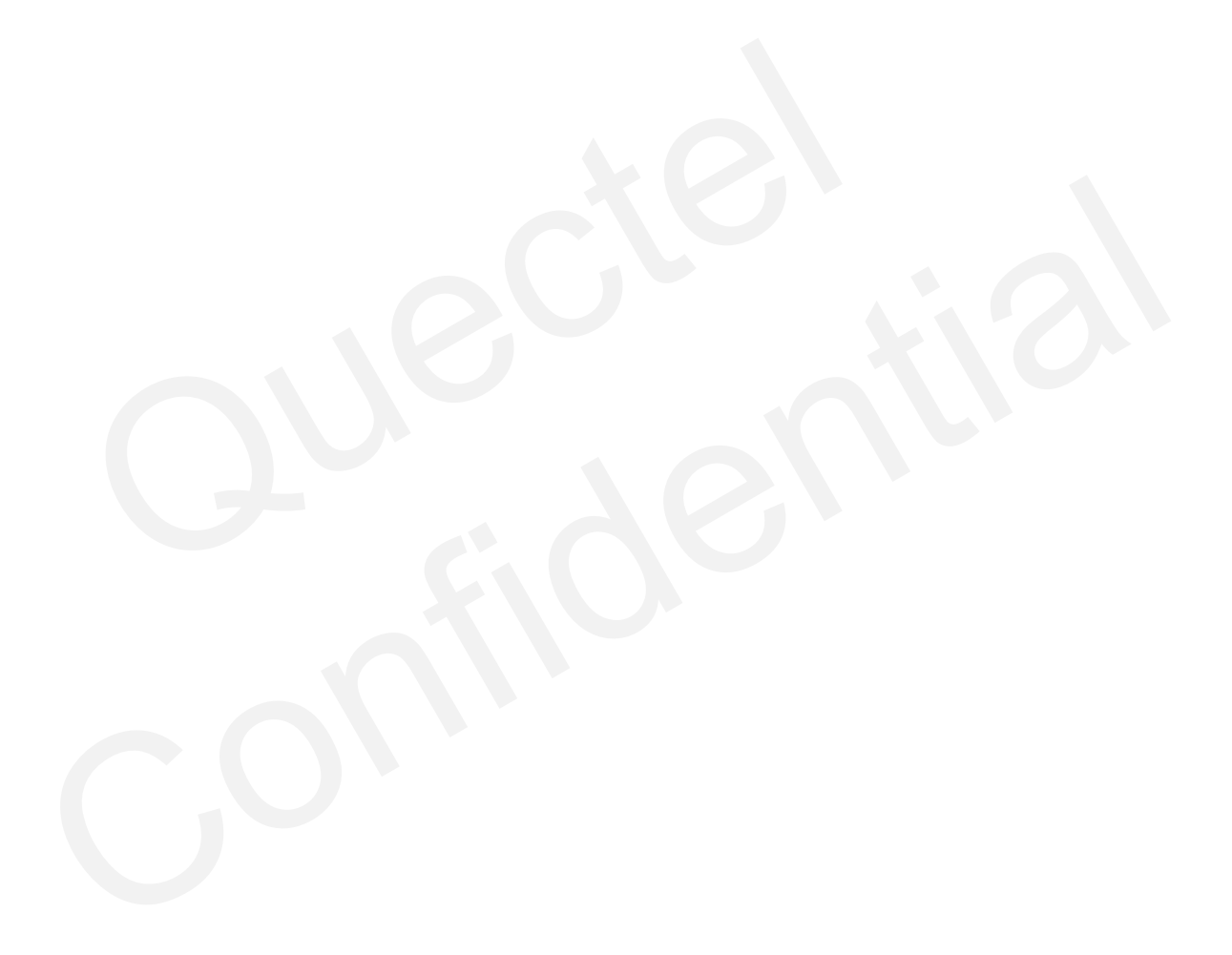

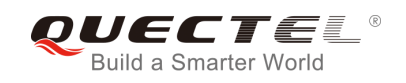

## <span id="page-5-0"></span>**Table Index**

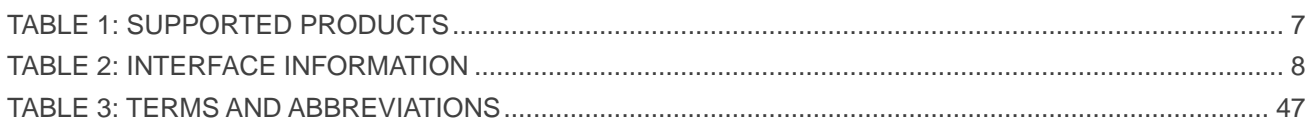

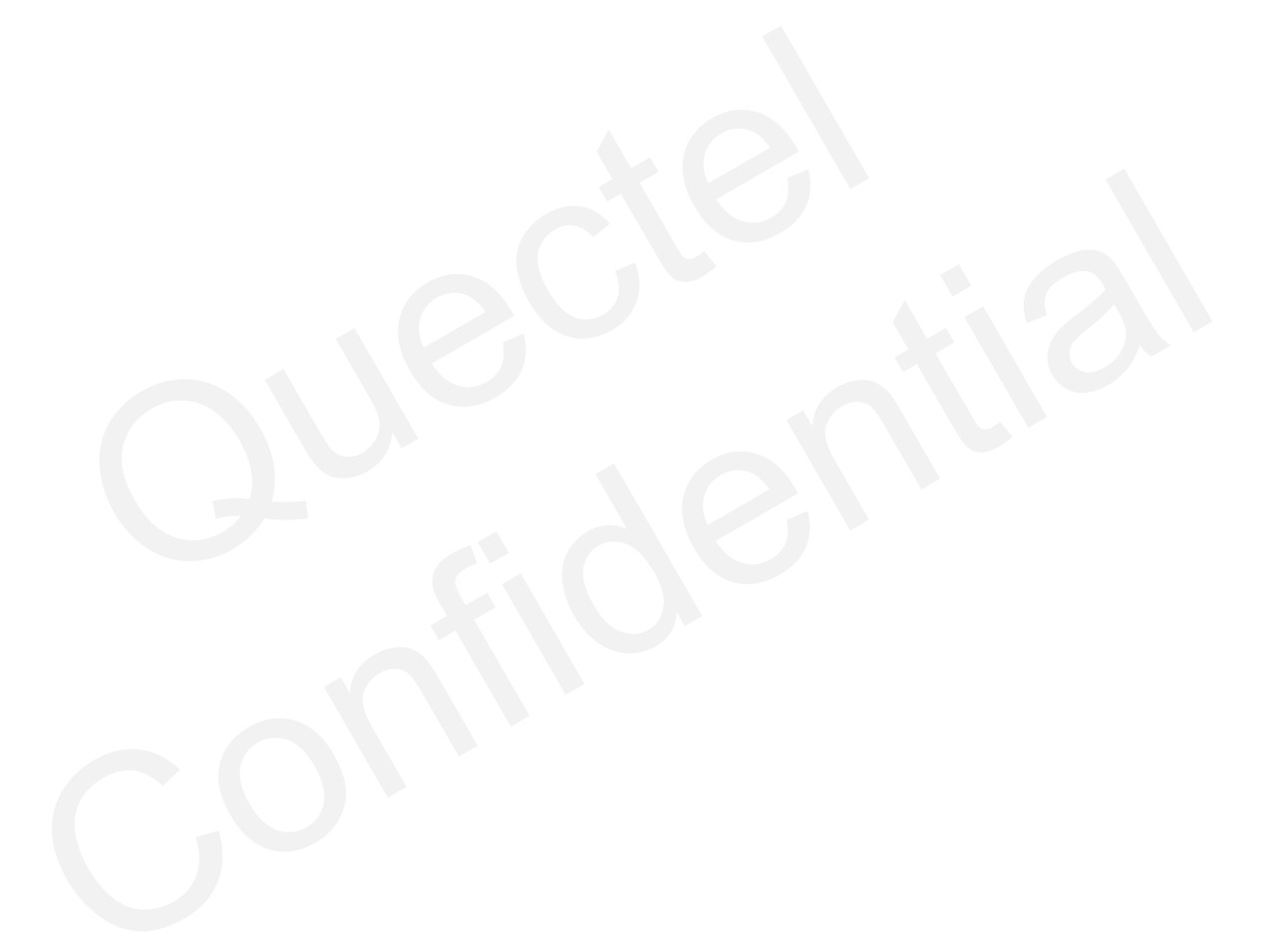

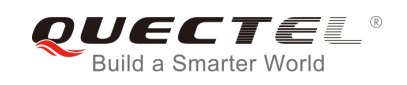

## <span id="page-6-0"></span>**Figure Index**

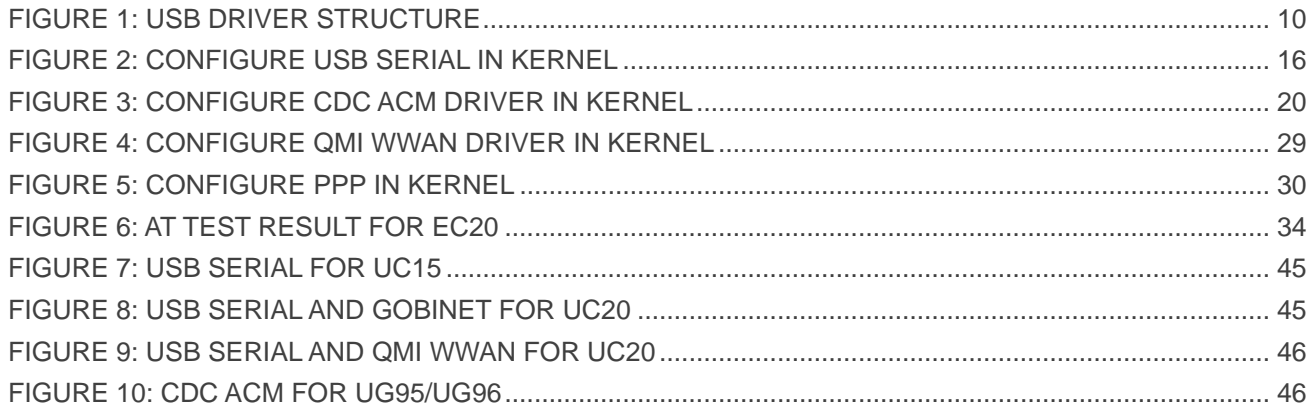

![](_page_7_Picture_0.jpeg)

## <span id="page-7-0"></span>**1 Introduction**

This document introduces how to generate the USB driver for Quectel module in Linux OS, and how to use the module after the USB driver is loaded successfully.

This document is applicable to Quectel UC15, UC20, EC25, EC21, EC20, EC20 R2.0, EG91, EG95, EG06, EP06, EM06, BG96, UG95 and UG96 modules. The following table shows the details.

![](_page_7_Picture_195.jpeg)

#### <span id="page-7-1"></span>**Table 1: Supported Products**

![](_page_8_Picture_0.jpeg)

# <span id="page-8-0"></span>**2 Products Overview**

USB on Quectel UMTS/HSPA/LTE module contains several different functional interfaces. Table 2 describes the interface information of different modules in the Linux system.

#### <span id="page-8-1"></span>**Table 2: Interface Information**

![](_page_8_Picture_282.jpeg)

![](_page_9_Picture_0.jpeg)

ttyACM6 → Reserved

![](_page_9_Picture_3.jpeg)

![](_page_10_Picture_0.jpeg)

# <span id="page-10-0"></span>**3 System Setup**

This chapter mainly describes the general organization of the USB stack in Linux and how to use USB serial, CDC ACM, GobiNet and QMI WWAN drivers. Also, it introduces how to compile and load the drivers.

## <span id="page-10-1"></span>**3.1. Linux USB Driver Structure**

USB is a kind of hierarchical bus structure. The data transmission between USB devices and host is achieved by USB controller. The following picture illustrates the architecture of USB Driver. Linux USB host driver includes three parts: USB host controller driver, USB core and USB device drivers.

![](_page_10_Figure_6.jpeg)

**Figure 1: USB Driver Structure** 

<span id="page-10-2"></span>USB host controller driver, the bottom of the hierarchical structure, is a software module which interacts directly with hardware.

![](_page_11_Picture_0.jpeg)

USB core, the core of the whole USB host driver, is responsible for the management of USB bus, USB bus devices, and USB bus bandwidth; it provides the interfaces for USB device driver, through which the applications can access the USB system files.

USB device drivers interact with the applications, and mainly provide the interfaces for accessing the specific USB devices.

### <span id="page-11-0"></span>**3.2. USB Serial Driver for UCxx/ECxx/EG9x/EG06/EP06/EM06/BG96**

If you are using UC15/UC20/EC25/EC21/EC20/EC20 R2.0/EG91/EG95/EG06/EP06/EM06/BG96 and requiring USB serial driver, please read this section for details. Otherwise, please skip this section.

When a Quectel module is attached to the USB Serial driver, the driver will create device files in directory "/dev", named as below: senar driver, piease read this section for details. Otherwise, piease skip<br>tel module is attached to the USB Serial driver, the driver will create dev<br>as below:<br>SB1/ttyUSB2...<br>Quectel module USB Serial driver.<br>VID and PID<br>

#### *ttyUSB0/ttyUSB1/ttyUSB2…*

The following parts show how to integrate USB Serial driver.

#### <span id="page-11-1"></span>**3.2.1. Add VID and PID**

In order to recognize Quectel module, you should add module VID and PID information as below:

File: [KERNEL]/drivers/usb/serial/option.c

```
static const struct usb_device_id option_ids[] = { 
#if 1 //Added by Quectel
     { USB_DEVICE(0x05C6, 0x9090) }, /* Quectel UC15 */ 
     { USB_DEVICE(0x05C6, 0x9003) }, /* Quectel UC20 */ 
      { USB_DEVICE(0x2C7C, 0x0125) }, /* Quectel EC25/EC20 R2.0 */
      { USB_DEVICE(0x2C7C, 0x0121) }, /* Quectel EC21 */ 
      { USB_DEVICE(0x05C6, 0x9215) }, /* Quectel EC20 */ 
    { USB_DEVICE(0x2C7C, 0x0191) }, /* Quectel EG91 */ 
    { USB_DEVICE(0x2C7C, 0x0195) }, /* Quectel EG95 */
     { USB_DEVICE(0x2C7C, 0x0306) }, /* Quectel EG06/EP06/EM06 */
     { USB_DEVICE(0x2C7C, 0x0296) }, /* Quectel BG96 */
            tyUSB1/ttyUSB2...<br>
ling parts show how to integrate USB Serial driver.<br>
Id VID and PID<br>
recognize Quectel module, you should add module VID and PID information as below:<br>
NEL]/drivers/usb/serial/option.c<br>
st struct usb_dev
```
**#endif**

If you are using EC20 and following files and statements exist in your kernel source files, please delete them, as they will conflict with EC20's USB Drivers.

[KERNEL]/drivers/usb/serial/qcserial.c

![](_page_12_Picture_0.jpeg)

#### **{USB\_DEVICE(0x05c6, 0x9215)}, /\* Acer Gobi 2000 Modem device (VP413) \*/**

[KERNEL]/drivers/net/usb/qmi\_wwan.c

**{QMI\_GOBI\_DEVICE(0x05c6, 0x9215)}, /\* Acer Gobi 2000 Modem device (VP413) \*/** 

#### <span id="page-12-0"></span>**3.2.2. Add the Zero Packet Mechanism**

As required by the USB protocol, you need to add the mechanism for processing zero packets during bulk out transmission.

For Linux Kernel Version newer than 2.6.34:

File: [KERNEL]/drivers/usb/serial/usb\_wwan.c

```
static struct urb *usb_wwan_setup_urb(struct usb_serial *serial, int endpoint, 
                               int dir, void *ctx, char *buf, int len,void (*callback) (struct urb *)) 
{ 
……
      usb_fill_bulk_urb(urb, serial->dev, 
                   usb_sndbulkpipe(serial->dev, endpoint) | dir,
                    buf, len, callback, ctx); 
     #if 1 //Added by Quectel for Zero Packet
     if (dir == USB_DIR_OUT) { 
            struct usb_device_descriptor *desc = &serial->dev->descriptor; 
            if (desc->idVendor == cpu_to_le16(0x05C6) && desc->idProduct == cpu_to_le16(0x9090)) 
                 urb->transfer_flags |= URB_ZERO_PACKET; 
           if (desc->idVendor == cpu_to_le16(0x05C6) && desc->idProduct == cpu_to_le16(0x9003))
                 urb->transfer_flags |= URB_ZERO_PACKET; 
            if (desc->idVendor == cpu_to_le16(0x05C6) && desc->idProduct == cpu_to_le16(0x9215)) 
                 urb->transfer_flags |= URB_ZERO_PACKET; 
            if (desc->idVendor == cpu_to_le16(0x2C7C)) 
                 urb->transfer_flags |= URB_ZERO_PACKET; 
     } 
     #endif
      return urb; 
                 .]/drivers/usb/serial/usb_wwan.c<br>
urb *usb_wwan_setup_urb(struct usb_serial *serial, int endpoint,<br>
int dir, void *ctx, char *buf, int len,void (*callback) (struct<br>
bulk_urb(urb, serial->dev,<br>
usb_sndbulkpipe(serial->dev, 
             ill_bulk_urb(urb, serial->dev,<br>
usb_sndbulkpipe(serial->dev,<br>
usb_sndbulkpipe(serial->dev, endpoint) | dir,<br>
buf, len, callback, ctx);<br>
//Added by Quectel for Zero Packet<br>
== USB_DIR_OUT) {<br>
truct usb_device descriptor "d
```
**}** 

For Linux Kernel Version older than 2.6.35:

File: [KERNEL]/drivers/usb/serial/option.c

```
/* Helper functions used by option_setup_urbs */ 
static struct urb *option_setup_urb(struct usb_serial *serial, int endpoint, 
          int dir, void *ctx, char *buf, int len,
```
![](_page_13_Picture_0.jpeg)

![](_page_13_Picture_145.jpeg)

#### <span id="page-13-0"></span>**3.2.3. Add Reset Resume**

Some USB host controllers/USB hubs will lost power or be reset when MCU entering into suspend/sleep mode, and they cannot resume USB devices when MCU exiting from suspend/sleep mode; instead, they will operate reset-resume. You should add the following statements:

For Linux Kernel Version newer than 3.4:

File: [KERNEL]/drivers/usb/serial/option.c

```
static struct usb_serial_driver option_1port_device = { 
……
#ifdef CONFIG_PM 
   .suspend = usb wwan suspend,
   .resume = usb_wwan_resume,
#if 1 //Added by Quectel
    .reset_resume = usb_wwan_resume, 
#endif 
#endif 
};
```
For Linux Kernel Version older than 3.5:

![](_page_14_Picture_0.jpeg)

File: [KERNEL]/drivers/usb/serial/ usb-serial.c

![](_page_14_Picture_143.jpeg)

#### **3.2.4. Enlarge Bulk out URBs**

For Linux kernel version older than 2.6.29. You need to enlarge bulk out URBs to get faster uplink speed.

File: [KERNEL]/drivers/usb/serial/option.c

```
#define N_IN_URB 4 
#define N_OUT_URB 4 //Quectel 1
#define IN_BUFLEN 4096 
#define OUT_BUFLEN 4096 //Quectel 128
                         oorts_autosuspend = 1,<br>ge Bulk out URBs<br>el version older than 2.6.29. You need to enlarge bulk out URBs to get<br>.]/drivers/usb/serial/option.c<br>_URB 4<br>JT_URB 4<br>MT_URB 4 //Quectel 1<br>BUFLEN 4096<br>RUFLEN 4096 //Quectel 128
```
#### <span id="page-14-1"></span>**3.2.5. Use GobiNet or QMI WWAN**

<span id="page-14-0"></span>If you are using UC20/EC25/EC21/EC20/EC20 R2.0/EG91/EG95/EG06/EP06/EM06/BG96 and requiring GobiNet or QMI WWAN, you must add the following statements to prevent these modules' interface 4 from being used as USB serial device. narge Bulk out URBs<br>
Kernel version older than 2.6.29. You need to enlarge bulk out URBs to get faster uplink speed.<br>
NEL)/drivers/usb/serial/option.c<br>
IN\_URB 4<br>
OUT\_URB 4 //Quectel 1<br>
LBUFLEN 4096<br>
SE GObiNet or QMI WWAN<br>

For Linux Kernel Version newer than 2.6.30:

File: [KERNEL]/drivers/usb/serial/option.c

```
static int option_probe(struct usb_serial *serial, const struct usb_device_id *id) { 
     struct usb_wwan_intf_private *data; 
    ……
#if 1 //Added by Quectel
//Quectel UC20's interface 4 can be used as USB Network device
    if (serial->dev->descriptor.idVendor == cpu_to_le16(0x05C6) && 
serial->dev->descriptor.idProduct == cpu_to_le16(0x9003) 
        && serial->interface->cur_altsetting->desc.bInterfaceNumber >= 4)
```
![](_page_15_Picture_0.jpeg)

![](_page_15_Picture_162.jpeg)

```
 if (serial->dev->descriptor.idVendor == cpu_to_le16(0x05C6) && 
serial->dev->descriptor.idProduct == cpu_to_le16(0x9003) 
        && serial->interface->cur_altsetting->desc.bInterfaceNumber >= 4) 
        return -ENODEV; 
//Quectel EC20's interface 4 can be used as USB Network device 
    if (serial->dev->descriptor.idVendor == cpu_to_le16(0x05C6) && 
serial->dev->descriptor.idProduct == cpu_to_le16(0x9215) 
        && serial->interface->cur_altsetting->desc.bInterfaceNumber >= 4) 
        return -ENODEV; 
//Quectel EC25&EC21&EC20 R2.0&EG91&EG95&EG06&EP06&EM06&BG96's interface 4 can be 
 used as USB Network device 
    if (serial->dev->descriptor.idVendor == cpu_to_le16(0x2C7C) 
        && serial->interface->cur_altsetting->desc.bInterfaceNumber >= 4) 
        return -ENODEV;
```
#### **#endif**

**……**

![](_page_16_Picture_0.jpeg)

#### <span id="page-16-0"></span>**3.2.6. Modify Kernel Configuration**

There are several mandatory selected items in kernel configuration; you should follow the steps below to configure the kernel:

Step 1:

#### **cd <your kernel directory>**

Step 2: Set your environment variables, and import your board's defconfig. The following is an example for Raspeberrypi board

#### **export ARCH=arm**

**export CROSS\_COMPILE=arm-none-linux-gnueabi-**

#### **make bcmrpi\_defconfig**

Step 3:

#### **make menuconfig**

```
Step 4: Enable CONFIG_USB_SERIAL_OPTION
```
#### **[\*] Device Drivers →**

**[\*] USB Support →** 

**[\*] USB Serial Converter support →** 

 **[\*] USB driver for GSM and CDMA modems** 

![](_page_16_Picture_96.jpeg)

<span id="page-16-1"></span>**Figure 2: Configure USB Serial in Kernel** 

![](_page_17_Picture_0.jpeg)

#### <span id="page-17-0"></span>**3.2.7. Build and Load Driver as Kernel Module for PC in Linux**

If you are using Linux on PC, you can follow the steps below to build the driver as Kernel module, and use modprobe command to load the module.

Step 1:

**cd <your kernel directory>** 

Step 2:

**sudo make -C /lib/modules/`uname -r`/build M=`pwd`/drivers/usb/serial obj-m=option.o modules sudo make -C /lib/modules/`uname -r`/build M=`pwd`/drivers/usb/serial obj-m=usb\_wwan.o modules** 

**sudo make -C /lib/modules/`uname -r`/build M=`pwd`/drivers/usb/serial obj-m=qcserial.o modules** 

Step 3:

**sudo cp drivers/usb/serial/option.ko /lib/modules/`uname -r`/kernel/drivers/usb/serial sudo cp drivers/usb/serial/usb\_wwan.ko /lib/modules/`uname -r`/kernel/drivers/usb/serial sudo cp drivers/usb/serial/qcserial.ko /lib/modules/`uname -r`/kernel/drivers/usb/serial sudo depmod sudo reboot**  Computer Characteristics of the Vistorial Chinacteristics of the Vistorial Chinacters (usb/serial optimal)<br>Constrained State Chinacters (usb/serial/option.ko /lib/modules/ uname -r`/kernel/drivers/usb/serial/usb\_wwan.ko /l rivers/usb/serial/option.ko /lib/modules/ uname -r'/kernel/drivers/usb/serial<br>rivers/usb/serial/usb\_wwan.ko /lib/modules/ uname -r'/kernel/drivers/usb/serial<br>rivers/usb/serial/qcserial.ko /lib/modules/ uname -r'/kernel/dri

<span id="page-17-1"></span>

### **3.3. CDC ACM Driver for UG95/UG96**

If you are using UG95/UG96 and requiring CDC ACM driver, please read this section for details. Otherwise, please skip this section.

When a Quectel module is attached to CDC ACM driver, the driver will create device files in directory "/dev", named as below:

#### *ttyACM0/ttyACM1/ttyACM2…*

The following parts show how to integrate the CDC ACM driver.

#### <span id="page-17-2"></span>**3.3.1. Modify Driver Source Code**

The device is attached to CDC ACM driver according to the USB Class Type, so you do not need to add PID and VID information in driver source code.

![](_page_18_Picture_0.jpeg)

#### <span id="page-18-0"></span>**3.3.2. Add the Zero Packet Mechanism**

As required by the USB protocol, you need to add the mechanism for processing zero packets during transmission to file "[KERNEL]/drivers/usb/class/cdc-acm.c":

This document takes the **Linux 3.2** as an example, and there may be a little difference to other versions; but they are basically the same.

You need to add the following statements to the "**acm\_probe**" function, as shown below:

```
…….
for (i = 0; i < ACM_NW; i++) { 
     struct acm_wb *snd = &(acm->wb[i]); 
     snd->urb = usb_alloc_urb(0, GFP_KERNEL);
      if (snd->urb == NULL) { 
            dev_err(&intf->dev, 
                "out of memory (write urbs usb_alloc_urb)\n");
            goto alloc_fail7; 
      } 
      if (usb_endpoint_xfer_int(epwrite)) 
            usb_fill_int_urb(snd->urb, usb_dev, 
                 usb_sndbulkpipe(usb_dev, epwrite->bEndpointAddress), 
                 NULL, acm->writesize, acm_write_bulk, snd, epwrite->bInterval); 
      else 
            usb_fill_bulk_urb(snd->urb, usb_dev, 
                 usb_sndbulkpipe(usb_dev, epwrite->bEndpointAddress), 
                 NULL, acm->writesize, acm_write_bulk, snd); 
     snd->urb->transfer_flags |= URB_NO_TRANSFER_DMA_MAP;
     #if 1 //Added by Quectel for Zero Packet
     if (usb_dev->descriptor.idVendor == 0x1519 && usb_dev->descriptor.idProduct == 0x0020) 
            snd->urb->transfer_flags |= URB_ZERO_PACKET; 
     #endif
    snd->instance = acm; 
} 
usb_set_intfdata(intf,acm) 
…….
                 = usb_alloc_urb(0, GFP_KERNEL);<br>
urb == NULL) {<br>
err(&intf->dev,<br>
'out of memory (write urbs usb_alloc_urb)\n");<br>
alloc_fail7;<br>
ndpoint_xfer_int(epwrite))<br>
fill_int_urb(snd->urb, usb_dev,<br>
usb_sndbulkpipe(usb_dev, epwrite-
             oto alloc_fail?;<br>
2_endpoint_xfer_int(epwrite))<br>
sb_fill_int_urb(snd->urb, usb_dev,<br>
usb_sndbulkpipe(usb_dev, epwrite->bEndpointAddress),<br>
usb_sndbulkpipe(usb_dev, epwrite->bEndpointAddress),<br>
NULL, acm->writesize, acm_wri
```
#### <span id="page-18-1"></span>**3.3.3. Add Reset Resume**

Some USB host controllers/USB hubs will lost power or be reset when MCU entering into suspend/sleep mode, and they cannot resume USB devices when MCU exiting from suspend/sleep mode; instead, they will operate reset-resume. You should add the following statements:

For Linux Kernel Version older than 2.6.35

![](_page_19_Picture_0.jpeg)

File: [KERNEL]/drivers/usb/class/cdc-acm.c

![](_page_19_Picture_138.jpeg)

#### <span id="page-19-0"></span>**3.3.4. Modify Kernel Configuration**

There are several mandatory selected items in kernel configuration; you should follow the steps below to configure the kernel: odify Kernel Configuration<br>several mandatory selected items in kernel configuration; you should follow the steps below to<br>the kernel directory><br>st your environment variables, and import your board's defconfig. The followin

Step 1:

#### **cd <your kernel directory>**

Step 2: Set your environment variables, and import your board's defconfig. The following is an example for Raspeberrypi board

**export ARCH=arm** 

**export CROSS\_COMPILE=arm-none-linux-gnueabi-**

**make bcmrpi\_defconfig** 

Step 3:

**make menuconfig** 

Step 4: enable CONFIG\_USB\_ACM

```
[*] Device Drivers → 
   [*] USB Support → 
        [*] USB Modem (CDC ACM) support
```
![](_page_20_Picture_0.jpeg)

![](_page_20_Picture_2.jpeg)

**Figure 3: Configure CDC ACM Driver in Kernel** 

#### **3.3.5. Build and Load Driver as Kernel Module for PC in Linux**

<span id="page-20-2"></span>If you are using Linux on PC, you can follow the steps below to build the driver as kernel module, and use modprobe command to load the module. Figure 3: Configure CDC ACM Driver in Kernel<br>and Load Driver as Kernel Module for PC in Linux<br>g Linux on PC, you can follow the steps below to build the driver as kern<br>nmand to load the module.

Step 1:

#### **cd <your kernel directory>**

Step 2:

**sudo make -C /lib/modules/`uname -r`/build M=`pwd`/drivers/usb/class obj-m=cdc-acm.o modules** 

Step 3:

<span id="page-20-0"></span>**sudo cp drivers/usb/class/cdc-acm.ko /lib/modules/`uname -r`/kernel/drivers/usb/class sudo depmod sudo reboot**  ild and Load Driver as Kernel Module for PC in Linux<br>
using Linux on PC, you can follow the steps below to build the driver as kernel module, and use<br>
command to load the module.<br>
kernel directory<br>
e -C /lib/modules/ uname

## <span id="page-20-1"></span>**3.4. GobiNet Driver for UC20/ECxx/EG9x/EG06/EP06/EM06/BG96**

If you are using UC20/EC25/EC21/EC20/EC20 R2.0/EG91/EG95/EG06/EP06/EM06/BG96 and requiring GobiNet driver, please read this section for details. Otherwise, please skip this section.

When a Quectel module is attached to GobiNet driver, the driver will create a network device and a QMI channel. The network device is named as ethX (usbX if the kernel version is 2.6.39 or older), and the QMI channel is named as /dev/qcqmiX. The network device is used for data transmission, and QMI channel is

![](_page_21_Picture_0.jpeg)

used for QMI message interaction.

The following parts show how to integrate the GobiNet driver.

#### <span id="page-21-0"></span>**3.4.1. Modify Driver Source Code**

The GobiNet driver is provided by Quectel as a form of source file. You should copy the source files to "[KERNEL]/drivers/net/usb/" ([KERNEL]/drivers/usb/net/ if the kernel version is older than 2.6.22).

#### <span id="page-21-1"></span>**3.4.2. Modify Kernel Configuration**

There are several mandatory selected items in kernel configuration; you should follow the steps below to configure the kernel:

Step 1:

#### **cd <your kernel directory>**

Step 2: Set your environment variables, and import your board's defconfig. The following is an example for Raspeberrypi board Quectel

#### **export ARCH=arm**

**export CROSS\_COMPILE=arm-none-linux-gnueabi-**

**make bcmrpi\_defconfig** 

Step 3:

**make menuconfig** 

```
Step 4: Enable CONFIG_USB_USBNET
```

```
[*] Device Drivers → 
      -*- Network device support → 
              USB Network Adapters →
                     {*} Multi-purpose USB Networking Framework 
                 Nernel directory><br>
St your environment variables, and import your board's defconfig. The following is an example<br>
errypi board<br>
CCH=arm<br>
NOSS_COMPILE=arm-none-linux-gnueabi-<br>
NPI_defconfig<br>
<br>
NPI_defconfig<br>
able CONFIG_US
```
Step 5: Please add the following statements to file "[KERNEL]/drivers/net/usb/Makefile" ([KERNEL]/drivers/usb/net/Makefile if the kernel version is older than 2.6.22).

#### **obj-y += GobiNet.o**

#### **GobiNet-objs := GobiUSBNet.o QMIDevice.o QMI.o**

If you are using EC20 and following files and statements exist in your kernel source files, please delete

![](_page_22_Picture_0.jpeg)

them, as they will conflict with EC20's USB Drivers.

[KERNEL]/drivers/usb/serial/qcserial.c

**{USB\_DEVICE(0x05c6, 0x9215)}, /\* Acer Gobi 2000 Modem device (VP413) \*/** 

[KERNEL]/drivers/net/usb/qmi\_wwan.c

**{QMI\_GOBI\_DEVICE(0x05c6, 0x9215)}, /\* Acer Gobi 2000 Modem device (VP413) \*/** 

#### <span id="page-22-0"></span>**3.4.3. Build and Load Driver as Kernel Module for PC in Linux**

If you are using Linux on PC, you can follow the steps below to build the driver as Kernel module, and use modprobe command to load the module.

Step 1:

**cd <your kernel directory>** 

Step 2:

**sudo make -C /lib/modules/`uname -r`/build M=`pwd`/drivers/net/usb obj-m=GobiNet.o modules sudo make -C /lib/modules/`uname -r`/build M=`pwd`/drivers/usb/serial obj-m=qcserial.o modules** 

Step 3:

**sudo cp drivers/net/usb/GobiNet.ko /lib/modules/`uname -r`/kernel/drivers/net/usb sudo cp drivers/usb/serial/qcserial.ko /lib/modules/`uname -r`/kernel/drivers/usb/serial sudo depmod**  Quectel kernel directory><br>
e -C /lib/modules/ uname -r'/build M=`pwd`/drivers/net/usb obj-m=GobiNet.o modules<br>
e -C /lib/modules/ uname -r'/build M=`pwd`/drivers/usb/serial obj-m=qcserial.o modules<br>
rivers/net/usb/GobiNet.ko /lib/

**sudo reboot** 

## <span id="page-22-1"></span>**3.5. QMI WWAN Driver for UC20/ECxx/EG9x/EG06/EP06/EM06/BG96**

If you are using UC20/EC25/EC21/EC20/EC20 R2.0/EG91/EG95/EG06/EP06/EM06/BG96 and requiring QMI WWAN driver, also the Linux kernel version is newer than 3.3, please read this section for details. Otherwise, please skip this section.

When a Quectel module is attached to QMI WWAN driver, the driver will create a network device and a QMI channel. The network device is named as wwanX, and QMI channel is named as /dev/cdc-wdmX. The network device is working for data transmission, and QMI channel is working for QMI message interaction.

The following parts show how to integrate the QMI WWAN driver.

![](_page_23_Picture_0.jpeg)

#### <span id="page-23-0"></span>**3.5.1. Add VID and PID**

QMI WWAN driver source file is "[KERNEL]/drivers/net/usb/qmi\_wwan.c".

In order to recognize Quectel module, you should add module PID and VID information as below:

[KERNEL]/drivers/net/usb/qmi\_wwan.c

```
static const struct usb_device_id products[] = { 
#if 1 //Added by Quectel
#ifndef QMI_FIXED_INTF 
/* map QMI/wwan function by a fixed interface number */ 
#define QMI_FIXED_INTF(vend, prod, num) \ 
          .match_flags = USB_DEVICE_ID_MATCH_DEVICE
USB_DEVICE_ID_MATCH_INT_INFO, \
          \mathbf{A} \times \mathbf{B} = \mathbf{A} \times \mathbf{B} = vend, \
          \mathbf{.} idProduct = prod, \mathbf{\nabla} .bInterfaceClass = 0xff, \ 
           .bInterfaceSubClass = 0xff, \ 
           .bInterfaceProtocol = 0xff, \ 
           .driver_info = (unsigned long)&qmi_wwan_force_int##num, 
#endif 
      { QMI_FIXED_INTF(0x05C6, 0x9003, 4) }, /* Quectel UC20 */ 
      { QMI_FIXED_INTF(0x2C7C, 0x0125, 4) }, /* Quectel EC25/EC20 R2.0 */
      { QMI_FIXED_INTF(0x2C7C, 0x0121, 4) }, /* Quectel EC21 */ 
      { QMI_FIXED_INTF(0x05C6, 0x9215, 4) }, /* Quectel EC20 */ 
     { QMI_FIXED_INTF(0x2C7C, 0x0191, 4) }, /* Quectel EG91 */
     { QMI_FIXED_INTF(0x2C7C, 0x0195, 4) }, /* Quectel EG95 */
     { QMI_FIXED_INTF(0x2C7C, 0x0306, 4) }, /* Quectel EG06/EP06/EM06 */
     { QMI_FIXED_INTF(0x2C7C, 0x0296, 4) }, /* Quectel BG96 */
#endif 
                 ch_flags<br>
= USB_DEVICE_ID_MA<br>
i_ID_MATCH_INT_INFO, \<br>
ador = vend, \<br>
erfaceClass = 0xff, \<br>
erfaceSubClass = 0xff, \<br>
erfaceProtocol = 0xff, \<br>
erfaceProtocol = 0xff, \<br>
erfaceProtocol = 0xff, \<br>
er_info = (unsigned long
            The viative of \mathsf{F}^1 = \mathsf{F}^1 = \mathsf{F}^1 = \mathsf{F}^1 = \mathsf{F}^1 = \mathsf{F}^1 = \mathsf{F}^1 = \mathsf{F}^1 = \mathsf{F}^1 = \mathsf{F}^1 = \mathsf{F}^1 = \mathsf{F}^1 = \mathsf{F}^1 = \mathsf{F}^1 = \mathsf{F}^1 = \mathsf{F}^1
```
If you are using EC20 and following files and statements exist in your kernel source files, please delete them, as they will conflict with EC20's USB Drivers.

[KERNEL]/drivers/usb/serial/qcserial.c

**{USB\_DEVICE(0x05c6, 0x9215)}, /\* Acer Gobi 2000 Modem device (VP413) \*/** 

[KERNEL]/drivers/net/usb/qmi\_wwan.c

**{QMI\_GOBI\_DEVICE(0x05c6, 0x9215)}, /\* Acer Gobi 2000 Modem device (VP413) \*/** 

![](_page_24_Picture_0.jpeg)

#### <span id="page-24-0"></span>**3.5.2. Add Support for Raw IP Mode for EC25/EC21/EC20 R2.0/EG9x/EG06/EP06/**

#### **EM06/BG96**

QMI WWAN driver source file is "[KERNEL]/drivers/net/usb/qmi\_wwan.c".

EC25/EC21/EC20 R2.0/EG91/EG95/EG06/EP06/EM06/BG96 only support raw IP mode (IP packets not encapsulated in Ethernet frames). So Ethernet header must be stripped when packets are sent to Quectel modules, and be added when packets are received from Quectel modules.

You must add the following statements to support raw IP mode.

```
[KERNEL]/drivers/net/usb/qmi_wwan.c
```
**#include <linux/usb/usbnet.h> #include <linux/usb/cdc-wdm.h>** 

#### **#if 1 //Added by Quectel**

**#include <linux/etherdevice.h>** 

```
struct sk_buff *qmi_wwan_tx_fixup(struct usbnet *dev, struct sk_buff *skb, gfp_t flags) 
{
```

```
 if (dev->udev->descriptor.idVendor != cpu_to_le16(0x2C7C)) 
               return skb; 
       // Skip Ethernet header from message 
       if (skb_pull(skb, ETH_HLEN)) { 
               return skb; 
       } else { 
               dev_err(&dev->intf->dev, "Packet Dropped "); 
       } 
       // Filter the packet out, release it 
       dev_kfree_skb_any(skb); 
       return NULL; 
} 
                       rers/net/usb/qmi_wwan.c<br>hux/usb/usbnet.h><br>hux/usb/cdc-wdm.h><br>d by Quectel<br>f *qmi_wwan_tx_fixup(struct usbnet *dev, struct sk_buff *skb, gfp_<br>ndev->descriptor.idVendor != cpu_to_le16(0x2C7C))<br>n skb;<br>hernet header from messa
                 markan<br>
edded by Quectel<br>
Elinux/etherdevice.h><br>
buff *qmi_wwan_tx_fixup(struct usbnet *dev, struct sk_buff *skb, gfp_t flags)<br>
y->udev->descriptor.idVendor != cpu_to_le16(0x2C7C))<br>
eturn skb;<br>
Dethernet header from messag
```

```
#include <linux/version.h>
```
**#if (LINUX\_VERSION\_CODE < KERNEL\_VERSION( 3,9,1 )) static int qmi\_wwan\_rx\_fixup(struct usbnet \*dev, struct sk\_buff \*skb) { \_\_be16 proto;** 

```
 if (dev->udev->descriptor.idVendor != cpu_to_le16(0x2C7C)) 
     return 1;
```
![](_page_25_Picture_0.jpeg)

```
 /* This check is no longer done by usbnet */ 
      if (skb->len < dev->net->hard_header_len) 
            return 0; 
      switch (skb->data[0] & 0xf0) { 
      case 0x40: 
            proto = htons(ETH_P_IP); 
            break; 
      case 0x60: 
            proto = htons(ETH_P_IPV6); 
            break; 
      case 0x00: 
            if (is_multicast_ether_addr(skb->data)) 
                  return 1; 
            /* possibly bogus destination - rewrite just in case */ 
            skb_reset_mac_header(skb); 
            goto fix_dest; 
      default: 
            /* pass along other packets without modifications */ 
            return 1; 
      } 
      if (skb_headroom(skb) < ETH_HLEN) 
            return 0; 
      skb_push(skb, ETH_HLEN); 
      skb_reset_mac_header(skb); 
      eth_hdr(skb)->h_proto = proto; 
      memset(eth_hdr(skb)->h_source, 0, ETH_ALEN); 
fix_dest: 
     memcpy(eth_hdr(skb)->h_dest, dev->net->dev_addr, ETH_ALEN);
      return 1; 
} 
/* very simplistic detection of IPv4 or IPv6 headers */ 
static bool possibly_iphdr(const char *data) 
{ 
      return (data[0] & 0xd0) == 0x40; 
} 
#endif 
#endif 
……
/* if follow function exist, modify it as below */
                  multicast_ether_addr(skb->data))<br>
return 1;<br>
ssibly bogus destination - rewrite just in case */<br>
reset_mac_header(skb);<br>
fix_dest;<br>
ss along other packets without modifications */<br>
n 1;<br>
aadroom(skb) < ETH_HLEN)<br>
n 0;<br>
n(s
             kb_reset_mac_header(skb);<br>
ti:<br>
ti:<br>
ti:<br>
pass along other packets without modifications */<br>
tium 1;<br>
p_headroom(skb) < ETH_HLEN)<br>
sturn 0;<br>
sush(skb, ETH_HLEN);<br>
sest_mac_header(skb);<br>
dr(skb)->h_proto = proto;<br>
set(eth_h
```
![](_page_26_Picture_0.jpeg)

![](_page_26_Picture_146.jpeg)

![](_page_27_Picture_0.jpeg)

```
 if (possibly_iphdr(dev->net->dev_addr)) { 
                 dev->net->dev_addr[0] |= 0x02; /* set local assignment bit */ 
                 dev->net->dev_addr[0] &= 0xbf; /* clear "IP" bit */ 
           } 
#endif 
           usb_control_msg( 
                interface to usbdev(intf),
                 usb_sndctrlpipe(interface_to_usbdev(intf), 0), 
                 0x22, //USB_CDC_REQ_SET_CONTROL_LINE_STATE 
                 0x21, //USB_DIR_OUT | USB_TYPE_CLASS | USB_RECIP_INTERFACE 
                 1, //active CDC DTR 
                 intf->cur_altsetting->desc.bInterfaceNumber, 
                 NULL, 0, 100); 
      } 
#endif 
err: 
      return status; 
} 
……
/* if follow struct exist, modify it as below */ 
static const struct driver_info qmi_wwan_info = 
{ 
……
#if 1 //Added by Quectel 
      .tx_fixup = qmi_wwan_tx_fixup, 
      .rx_fixup = qmi_wwan_rx_fixup, 
#endif 
} 
……
/* if follow struct exist, modify it as below */ 
static const struct driver_info qmi_wwan_force_int4 = { 
…… 
#if 1 //Added by Quectel 
      .tx_fixup = qmi_wwan_tx_fixup, 
     .rx fixup = qmi_wwan_rx_fixup,
#endif 
};
/* if follow struct exist, modify it as below */ 
static const struct driver_info qmi_wwan_shared = { 
…… 
#if 1 //Added by Quectel 
                 xtus;<br>
uct exist, modify it as below */<br>
truct driver_info ami_wwan_info =<br>
by Quectel<br>
= qmi_wwan_tx_fixup,<br>
- qmi_wwan_ry_fixup,
            s tatus;<br>
struct exist, modify it as below */<br>
st struct driver_info ani_wwan_info =<br>
led by Quectel<br>
\begin{aligned}\n\text{cup} \quad &= \text{qmi\_wwwan\_tx\_fixup}, \\
&= \text{qmi\_wwwan\_rx\_fixup},\n\end{aligned}<br>
struct exist, modify it as below */<br>
st struct driver_info a
```
![](_page_28_Picture_0.jpeg)

```
 .tx_fixup = qmi_wwan_tx_fixup, 
    .rx_fixup = qmi_wwan_rx_fixup, 
#endif 
};
```
#### <span id="page-28-0"></span>**3.5.3. Modify Kernel Configuration**

There are several mandatory selected items in kernel configuration; you should follow the steps below to configure the kernel:

Step 1:

**cd <your kernel directory>** 

Step 2: Set your environment variables, and import your board's defconfig. The following is an example for Raspeberrypi board nur environment variables, and import your board's defconfig. The following<br>
=arm<br>
S\_COMPILE=arm-none-linux-gnueabi-<br>
defconfig<br>
onfig<br>
e CONFIG\_USB\_NET\_QMI\_WWAN

**export ARCH=arm** 

**export CROSS\_COMPILE=arm-none-linux-gnueabi-**

**make bcmrpi\_defconfig** 

Step 3:

**make menuconfig** 

Step 4: Enable CONFIG\_USB\_NET\_QMI\_WWAN

**[\*] Device Drivers →** 

```
-*- Network device support →
```
**USB Network Adapters →** 

**{\*} Multi-purpose USB Networking Framework** 

**<\*> QMI WWAN driver for Qualcomm MSM based 3G and LTE modems**  CH=arm<br>
ICH=arm<br>
ICONFIC=USB\_NET\_QMI\_WWAN<br>
Drivers<br>
able CONFIG\_USB\_NET\_QMI\_WWAN<br>
Drivers<br>
SB Network deapters<br>
{\*} Multi-purpose USB Networking Framework<br>
<\*> QMI WWAN driver for Qualcomm MSM based 3G and LTE modems<br>
<br>
<br>

![](_page_29_Picture_1.jpeg)

**USB Network Adapters** Arrow keys navigate the menu. <Enter> selects submenus ---> (or empty submenus ----). Highlighted letters are hotkeys. Pressing <Y> includes, <N> excludes, <M> modularizes features. Press <Esc><Esc> to exit, <?> for Help, </> for Search. Legend: [\*] built-in [ ] excluded <M> module <> module capable  $\Box$ AnchorChips 2720 based cables (Xircom PGUNET, ...) eTEK based host-to-host cables (Advance, Belkin, ...)  $\begin{bmatrix} 1 \end{bmatrix}$ Embedded ARM Linux links (iPaq, ...)  $\begin{bmatrix} 1 \end{bmatrix}$ Epson 2888 based firmware (DEVELOPMENT)  $\sqrt{1}$ KT Technology KC2190 based cables (InstaNet)  $F-1$ < > Sharp Zaurus (stock ROMs) and compatible < > Conexant CX82310 USB ethernet port < > Samsung Kalmia based LTE USB modem <<mark>\*</mark>> OMI WWAN driver for Qualcomm MSM based 3G and LTE modems < > Option USB High Speed Mobile Devices < > Intellon PLC based usb adapter < > CDC Phonet support SEP-to-WWAN Driver for Sierra Wireless modems<br>
SEP-to-WWAN Driver for Sierra Wireless modems<br>
SEP-to-WWAN driver <br/>
SEP-to-WWAN Driver in Kernel<br>
SEP-to-WWAN Driver & Save > < Load ><br>
Figure 4: Configure QMI WWAN Driver

**Figure 4: Configure QMI WWAN Driver in Kernel** 

#### <span id="page-29-0"></span>**3.5.4. Build and Load Driver as Kernel Module for PC in Linux**

<span id="page-29-1"></span>If you are using Linux on PC, you can follow steps below to build the driver as Kernel module, and use modprobe command to load the module. Figure 4: Configure QMI WWAN Driver in Kernel<br>
Ald and Load Driver as Kernel Module for PC in Linux<br>
Using Linux on PC, you can follow steps below to build the driver as Kernel module, and use<br>
command to load the module.<br>

Step 1:

**cd <your kernel directory>** 

Step 2:

```
sudo make -C /lib/modules/`uname -r`/build M=`pwd`/drivers/net/usb obj-m=qmi_wwan.o modules 
sudo make -C /lib/modules/`uname -r`/build M=`pwd`/drivers/usb/serial obj-m=qcserial.o modules
```
Step 3:

**sudo cp drivers/net/usb/qmi\_wwan.ko /lib/modules/`uname -r`/kernel/drivers/net/usb sudo cp drivers/usb/serial/qcserial.ko /lib/modules/`uname -r`/kernel/drivers/usb/serial sudo depmod sudo reboot** 

![](_page_30_Picture_0.jpeg)

## <span id="page-30-0"></span>**3.6. Configure Kernel to Support PPP**

If you need to use PPP function, then you should configure kernel to support PPP. Here shows how to configure kernel.

Step 1:

#### **cd <your kernel directory>**

Step 2: Set your environment variables, and import your board's defconfig. The following is an example.

**export ARCH=arm** 

**export CROSS\_COMPILE=arm-none-linux-gnueabi-**

**make bcmrpi\_defconfig** 

Step 3:

**make menuconfig** 

Step 4: Enable CONFIG\_PPP\_ASYNC CONFIG\_PPP\_SYNC\_TTY CONFIG\_PPP\_DEFLATE.

**[\*] Device Drivers →** 

**[\*] Network device support →** 

**[\*] PPP (point-to-point protocol) support** 

![](_page_30_Picture_90.jpeg)

<span id="page-30-1"></span>![](_page_30_Figure_17.jpeg)

![](_page_31_Picture_0.jpeg)

## <span id="page-31-0"></span>**4 Power Management**

The Linux USB system provides two advanced Power Management features: USB Auto Suspend and USB Remote Wakeup. This chapter introduces how to enable the features. If they are required by your product, please read this chapter for details. Otherwise, please ignore this chapter.

When USB communication between the USB host and the USB devices is idle for some time (for examples 3 seconds), the USB host can make the USB devices enter into suspend mode automatically. This feature is called USB Auto Suspend.

USB Remote Wakeup allows a suspended USB device to remotely wake up the USB host over the USB which may also be suspended (e.g. deep sleep mode). The USB device performs an activity to wake up the USB host. The USB host performs a remote wake up process in response to detecting the activity by the USB device. called USB Auto Suspend.<br>Wakeup allows a suspended USB device to remotely wake up the USB<br>o be suspended (e.g. deep sleep mode). The USB device performs are<br>The USB host performs a remote wake up process in response to det

## <span id="page-31-1"></span>**4.1. Enable USB Auto Suspend**

For USB Serial Driver, please add the following statements to function option\_probe() in file "[KERNEL]/drivers/usb/serial/option.c".

```
static int option_probe(struct usb_serial *serial, const struct usb_device_id *id) { 
     struct usb_wwan_intf_private *data; 
    ……
#if 1 //Added by Quectel
//For USB Auto Suspend
     if (serial->dev->descriptor.idVendor == cpu_to_le16(0x05C6) && 
serial->dev->descriptor.idProduct == cpu_to_le16(0x9090)) { 
         pm_runtime_set_autosuspend_delay(&serial->dev->dev, 3000); 
         usb_enable_autosuspend(serial->dev); 
     } 
     if (serial->dev->descriptor.idVendor == cpu_to_le16(0x05C6) && 
serial->dev->descriptor.idProduct == cpu_to_le16(0x9003)) { 
         pm_runtime_set_autosuspend_delay(&serial->dev->dev, 3000); 
         usb_enable_autosuspend(serial->dev); 
     } 
     if (serial->dev->descriptor.idVendor == cpu_to_le16(0x05C6) && 
serial->dev->descriptor.idProduct == cpu_to_le16(0x9215)) { 
          value of estimated (e.g. deep sleep mode). The USB device performs an activity to wake up<br>ost. The USB host performs a remote wake up process in response to detecting the activity by<br>evice.<br>able USB Auto Suspend<br>Serial D
```
![](_page_32_Picture_0.jpeg)

![](_page_32_Picture_153.jpeg)

 **return 0;** 

**}** 

For CDC ACM Driver, please add the following statements to function acm probe () in file "[KERNEL]/drivers/usb/class/cdc-acm.c".

```
static int acm_probe(struct usb_interface *intf, 
                     const struct usb_device_id *id) 
{ 
      struct usb_cdc_union_desc *union_header = NULL;
      ……
#if 1 //Added by Quectel
//For USB Auto Suspend 
 if((usb_dev->descriptor.idVendor == 0x1519) && (usb_dev->descriptor.idProduct == 0x0020)) 
{ 
              pm_runtime_set_autosuspend_delay(&usb_dev->dev, 3000); 
             usb enable autosuspend(usb dev);
       } 
#endif 
      return 0; 
alloc_fail8: 
       if (acm->country_codes) { 
……
} 
                    CM Driver, please add the following statements to function act<br>
vers/usb/class/cdc-acm.c".<br>
_probe(struct usb_interface *intf,<br>
const struct usb_device_id *id)<br>
b_cdc_union_desc *union_header = NULL;<br>
by Quectel<br>
to Susp
               const struct usb_device_id *id)<br>
const struct usb_device_id *id)<br>
tusb_cdc_union_desc *union_header = NULL;<br>
led by Quectel<br>
Auto Suspend<br>
ev->descriptor.idVendor == 0x1519) && (usb_dev->descriptor.idProduct == 0x0020))<br>
m
```
## <span id="page-32-0"></span>**4.2. Enable USB Remote Wakeup**

For USB Serial Driver, please add the following statements to function option probe() in file "[KERNEL]/drivers/usb/serial/option.c".

```
static int option_probe(struct usb_serial *serial, const struct usb_device_id *id) { 
     struct usb_wwan_intf_private *data;
```
![](_page_33_Picture_0.jpeg)

![](_page_33_Picture_155.jpeg)

For CDC ACM Driver, please add the following statements to function acm\_probe () in file "[KERNEL]/drivers/usb/class/cdc-acm.c".

```
static int acm_probe(struct usb_interface *intf, 
                  const struct usb_device_id *id) 
{ 
      struct usb_cdc_union_desc *union_header = NULL; 
     ……
#if 1 //Added by Quectel
//For USB Remote Wakeup
      if ((usb_dev->descriptor.idVendor == 0x1519) && (usb_dev->descriptor.idProduct == 0x0020)) 
{ 
            device_init_wakeup(&usb_dev->dev, 1); //usb remote wakeup 
      } 
#endif 
     return 0; 
alloc_fail8: 
      if (acm->country_codes) { 
……
} 
             evice_init_wakeup(&serial->dev->dev, 1); //usb remote wakeup<br>redevice id so we can use it during attach. */<br>set_serial_data(serial, (void *)id);<br>0;<br>ACM_Driver,_please_add_the_following_statements_to_function_acm_probe_()_i
```
![](_page_34_Picture_0.jpeg)

## <span id="page-34-0"></span>**5 Test the Module**

Generally, AT and PPP functions will be used in your product. If you are using UC20/EC25/EC21/EC20/EC20 R2.0/EG91/EG95/EG06/EP06/EM06/BG96 and have installed GobiNet or QMI WWAN driver, the USB network adapter function can also be used in your product. Here shows how to test these functions.

## **5.1. Test AT Function**

After the module is connected and USB driver is loaded successfully, there will create several device files in "/dev".

<span id="page-34-1"></span>The AT port of UC15/UC20/EC25/EC21/EC20/EC20 R2.0/EG91/EG95/EG06/EP06/EM06/BG96 is /dev/ttyUSB2, and the AT port of UG95/UG96 is /dev/ttyACM3. NT Function<br>
Je is connected and USB driver is loaded successfully, there will create<br>
of UC15/UC20/EC25/EC21/EC20/EC20 R2.0/EG91/EG95/EG06/E<br>
and the AT port of UG95/UG96 is /dev/ttyACM3.<br>
Juse UART port tools like "minic

Now you can use UART port tools like "minicom" or "busybox microcom" to test AT function, as shown below:

#### **# busybox microcom /dev/ttyUSB2**

The following is an example for EC20:

![](_page_34_Picture_10.jpeg)

<span id="page-34-2"></span>**Figure 6: AT Test Result for EC20** 

![](_page_35_Picture_0.jpeg)

## <span id="page-35-0"></span>**5.2. Test PPP Function**

In order to set up PPP call, the following files are required. Please check if they exist in your product.

- 1. pppd and chat program: If the two programs do not exist, you can download the source code of them from <https://ppp.samba.org/download.html>and port them to your product.
- 2. One PPP script file named as "/etc/ppp/ip-up" which is used to set DNS (Domain Name System). If there is no such file on your product, you can use "linux-ppp-scripts\ip-up" provided by Quectel.
- 3. Three scripts named as "quectel-ppp", "quectel-chat-connect" and "quectel-chat-disconnect". They are provided by Quectel in directory "linux-ppp-scripts". Depending on your product, you may need to make some changes. More information please refers to "linux-ppp-scripts\readme".

You should copy "quectel-ppp", "quectel-chat-connect" and "quectel-chat-disconnect" to the directory "/etc/ppp/peers". Then you can start to set up PPP call via the following command:

#### **# pppd call quectel-ppp &**

The process of dialing is shown as below (example of EC20):

![](_page_35_Picture_126.jpeg)

![](_page_36_Picture_0.jpeg)

![](_page_36_Picture_110.jpeg)

![](_page_37_Picture_0.jpeg)

expect (OK)

^M

^M

Quectel^M

EC20^M

Revision: EC20CQAR02A03E2G\_BETA0914^M

^M

SubEdition: V01^M

^M

+CSQ: 23,99^M

^M

+CPIN: READY^M

^M

+COPS: 0,0,"CHN-CT",7^M

^M

```
+CGREG: 2,1,"FFFE","6916934",7^M 
             M<br>
Y<sup>AM</sup><br>
CHN-CT",7^M<br>
,"FFFE","6916934",7^M<br>
```
^M

OK

-- got it

```
send (AT+CGDCONT=1,"IP","3gnet",,0,0^M) 
           EADY^AM<br>
0, C^*CHN-CT", 7^NM<br>
2, 1, "FFFE", "6916934", 7^NM<br>
CCBDCONT=1," IP", "3gnet", 0, 0^MN)
```
expect (OK)

^M

^M

**OK** 

-- got it

send (ATD\*99#^M)

expect (CONNECT)

^M

![](_page_38_Picture_0.jpeg)

![](_page_38_Picture_156.jpeg)

**CONNECT** 

-- got it

Script chat -s -v -f /etc/ppp/peers/quectel-chat-connect finished (pid 3017), status = 0x0

Serial connection established.

using channel 3

Using interface ppp0

Connect: ppp0 <--> /dev/ttyUSB3

sent [LCP ConfReq id=0x1 <asyncmap 0x0> <magic 0xf2b7d6ee> <pcomp> <accomp>]

rcvd [LCP ConfReq id=0x4 <asyncmap  $0x0$ > <auth chap MD5> <magic 0x45c0e381> <pcomp> <accomp>] of Req id=0x1 <asyncmap 0x0> <magic 0xf2b7d6ee> <pcomp> <accom<br>
of Req id=0x4 <asyncmap 0x0> <auth chap MD5> <magic 0x45c0e381<br>
of Ack id=0x4 <asyncmap 0x0> <auth chap MD5> <magic 0x45c0e381<br>
of Ack id=0x1 <asyncmap 0x0>

sent [LCP ConfAck id=0x4 <asyncmap 0x0> <auth chap MD5> <magic 0x45c0e381> <pcomp> <accomp>] ]<br>ConfAck id=0x4 <asyncmap 0x0> <auth chap MD5> <magic 0x45c0e381> <pcomp><br>]<br>ConfAck id=0x1 <asyncmap 0x0> <magic 0xf2b7d6ee> <pcomp> <accomp>]<br>DiscReq id=0x5 magic=0x45c0e381]<br>P Challenge id=0x1 <f8d54e0fa294c100101805a51

rcvd [LCP ConfAck id=0x1 <asyncmap 0x0> <magic 0xf2b7d6ee> <pcomp> <accomp>]

rcvd [LCP DiscReq id=0x5 magic=0x45c0e381]

rcvd [CHAP Challenge id=0x1 <f8d54e0fa294c100101805a512176ff1>, name = "UMTS\_CHAP\_SRVR"]

sent [CHAP Response id=0x1 <e8ad86182138523599fb54a172da7154>, name = "test"]

rcvd [CHAP Success id=0x1 ""]

CHAP authentication succeeded

CHAP authentication succeeded

sent [IPCP ConfReq id=0x1 <addr 0.0.0.0> <ms-dns1 0.0.0.0> <ms-dns2 0.0.0.0>]

rcvd [IPCP ConfReq id=0x4]

sent [IPCP ConfNak id=0x4 <addr 0.0.0.0>]

rcvd [IPCP ConfNak id=0x1 <addr 100.65.245.137> <ms-dns1 61.132.163.68> <ms-dns2 202.102.213.68>]

sent [IPCP ConfReq id=0x2 <addr 100.65.245.137> <ms-dns1 61.132.163.68> <ms-dns2 202.102.213.68>]

rcvd [IPCP ConfReq id=0x5]

sent [IPCP ConfAck id=0x5]

rcvd [IPCP ConfAck id=0x2 <addr 100.65.245.137> <ms-dns1 61.132.163.68> <ms-dns2

![](_page_39_Picture_0.jpeg)

#### 202.102.213.68>]

Could not determine remote IP address: defaulting to 10.64.64.64

local IP address 100.65.245.137

remote IP address 10.64.64.64

primary DNS address 61.132.163.68

secondary DNS address 202.102.213.68

Script /etc/ppp/ip-up started (pid 3020)

Script /etc/ppp/ip-up finished (pid 3020), status = 0x0

Now PPP call is set up successfully.

Use following commands to check IP/DNS/Route.

# ifconfig ppp0

![](_page_39_Picture_115.jpeg)

![](_page_40_Picture_0.jpeg)

# ping www.baidu.com

PING www.a.shifen.com (115.239.211.112) 56(84) bytes of data.

64 bytes from 115.239.211.112: icmp\_seq=1 ttl=54 time=46.4 ms

You can use following commands to terminate PPPD process to disconnect a PPP call:

# killall pppd Terminating on signal 15 Connect time 0.4 minutes. Sent 0 bytes, received 0 bytes.

## **5.3. Test GobiNet or QMI WWAN**

<span id="page-40-0"></span>If you are using UC20/EC25/EC21/EC20/EC20 R2.0/EG91/EG95/EG06/EP06/EM06/BG96 and requiring GobiNet or QMI WWAN driver, please read this section for details. Otherwise, please skip this section. Fraceived 0 bytes.<br>
Fraceived 0 bytes.<br>
g UC20/EC25/EC21/EC20/EC20 R2.0/EG91/EG95/EG06/EP06/EM06<br>
All WWAN driver, please read this section for details. Otherwise, please<br>
set up data connection manually, Quectel provides **St GobiNet or QMI WWAN**<br>
Using UC20/EC25/EC21/EC20/EC20 R2.0/EG91/EG95/EG06/EP06/EM06/BG96 and requiring<br>
CMI WWAN driver, please read this section for details. Otherwise, please skip this section.<br>
It o set up data conne

If you want to set up data connection manually, Quectel provides a Connect Manager program to set up data connection. The Connect Manager is provided in the form of source code in directory "quectel-CM".

Please follow steps below to test GobiNet or QMI WWAN:

Step 1: Compile Connect Manager.

For PC Linux:

**# make** 

For Emended Linux:

**# make CROSS-COMPILE=arm-none-linux-gnueabi-**

Please replace "arm-none-linux-gnueabi-" by your product cross compiler.

The output of this step is quectel-CM.

Step 2: Prepare busybox udhcpc tool.

quectel-CM will call busybox udhpc to obtain IP and NDS, and busybox udhpc will call script file /usr/share/udhcpc/default.script to set IP/DNS/Routing table for Linux board. You can download this tool's source code from [https://busybox.net/.](https://busybox.net/) You should enable CONFIG\_UDHCPC in busybox menuconfig,

![](_page_41_Picture_0.jpeg)

and copy the script file [BUSYBOX]/examples/udhcp/simple.script to your Linux board (renamed as /usr/share/udhcpc/default.script).

Step 3: Use quectel-CM to setup data call.

After the module is connected and GobiNet or QMI WWAN driver is loaded successfully, there will create a USB network adapter and a QMI channel. The USB network adapter of GobiNet is named as ethX (usbX if the kernel version is 2.6.39 or older), and the QMI channel is named as /dev/qcqmiX. The USB network adapter of QMI WWAN is named as wwanX, and the QMI channel name is named as /dev/cdc-wdmX.

quectel-CM will send QMI Message to the module via QMI channel to setup data connection. Please refer to the following message to use quectel-CM:

![](_page_41_Picture_124.jpeg)

[01-01\_00:26:45:560] requestGetSIMStatus SIMStatus: SIM\_READY

![](_page_42_Picture_0.jpeg)

[01-01\_00:26:45:624] requestGetProfile ctnet///0

- [01-01\_00:26:45:656] requestRegistrationState MCC: 460, MNC: 11, PS: Attached, DataCap: LTE
- [01-01\_00:26:45:688] requestQueryDataCall ConnectionStatus: DISCONNECTED
- [01-01\_00:26:45:720] requestRegistrationState MCC: 460, MNC: 11, PS: Attached, DataCap: LTE
- [01-01\_00:26:45:752] requestQueryDataCall ConnectionStatus: DISCONNECTED
- [01-01\_00:26:45:816] requestSetupDataCall WdsConnectionIPv4Handle: 0x43cc4478
- [01-01\_00:26:45:912] requestQueryDataCall ConnectionStatus: CONNECTED
- [01-01\_00:26:45:937] udhcpc (v1.20.2) started
- [01-01\_00:26:45:956] Sending discover...
- [01-01\_00:26:45:960] Sending select for 10.172.27.151...
- [01-01\_00:26:45:964] Lease of 10.172.27.151 obtained, lease time 7200 45:960] Sending select for 10.172.27.151...<br>45:964] Lease of 10.172.27.151 obtained, lease time 7200<br>45:984] deleting routers<br>ELRT: No such process<br>46:003] adding dns 61.132.163.68<br>46:003] adding dns 202.102.213.68<br>e follo
- [01-01\_00:26:45:984] deleting routers
- route: SIOCDELRT: No such process
- [01-01\_00:26:46:003] adding dns 61.132.163.68

[01-01\_00:26:46:003] adding dns 202.102.213.68

Step 4: Use the following commands to check IP/DNS/Route.

# ifconfig eth2

eth2 Link encap:Ethernet HWaddr D2:B6:0C:28:AA:C6 inet addr:10.172.27.151 Bcast:10.172.27.159 Mask:255.255.255.240 inet6 addr: fe80::d0b6:cff:fe28:aac6/64 Scope:Link UP BROADCAST RUNNING MULTICAST MTU:1500 Metric:1 RX packets:4 errors:0 dropped:0 overruns:0 frame:0 TX packets:12 errors:0 dropped:0 overruns:0 carrier:0 collisions:0 txqueuelen:1000 RX bytes:1224 (1.1 KiB) TX bytes:1960 (1.9 KiB) 28:45:984] deleting routers<br>
28:46:003] adding dns 61.132.163.68<br>
28:46:003] adding dns 202.102.213.68<br>
e the following commands to check IP/DNS/Route.<br>
<br>
ththe material Eliment HWaddr D2:B6:0C:28:AA:C6<br>
<br>
inet addr:10.172

# cat /etc/resolv.conf

nameserver 61.132.163.68

nameserver 202.102.213.68

![](_page_43_Picture_0.jpeg)

# route -n

![](_page_43_Picture_81.jpeg)

# ping www.baidu.com

PING www.a.shifen.com (115.239.211.112) 56(84) bytes of data.

64 bytes from 115.239.211.112: icmp\_seq=1 ttl=53 time=24.8 ms

Step 5: You can use the following command to terminate quectel-CM process to disconnect data connection: can use the following command to terminate quectel-CM process<br>I-CM<br>11:341] requestDeactivateDefaultPDP err = 0<br>11:544] GobiNetThread exit<br>11:545] main exit

# killall quectel-CM

 $[01-01]$  00:32:11:341] requestDeactivateDefaultPDP err = 0 ectel-CM<br>32:11:341] requestDeactivateDefaultPDP err = 0<br>32:11:545] main exit<br>32:11:545] main exit

[01-01\_00:32:11:544] GobiNetThread exit

[01-01\_00:32:11:545] main exit

![](_page_44_Picture_0.jpeg)

# <span id="page-44-0"></span>**6 FAQ and Kernel Log**

## <span id="page-44-1"></span>**6.1. How to Check Whether USB Driver Exists in Your Product**

The content of directory "/sys/bus/usb/drivers" is USB drivers which exist in your product. Here is an example:

**carl@carl-OptiPlex-7010:~\$ ls /sys/bus/usb/drivers cdc\_acm cdc\_wdm ftdi\_sio GobiNet hub option qmi\_wwan usb usbfs usbhid usbserial usbserial\_generic** 

If USB serial driver is required, please make sure "option" exists. If CDC ACM driver is required, please make sure "cdc\_acm" exists. If GobiNet driver is required, please make sure "GobiNet" exists. If QMI WWAN driver is required, please make sure "qmi\_wwan" exists. tiPlex-7010:~\$ Is /sys/bus/usb/drivers<br>c\_wdm ftdi\_sio GobiNet hub option qmi\_wwan usb usbfs<br>neric<br>driver is required, please make sure "option" exists. If CDC ACM drive<br>dc\_acm" exists. If GobiNet driver is required, please

## <span id="page-44-2"></span>**6.2. How to Check Whether the Module Works Well with the**

## **Corresponding USB Driver**

This chapter shows the kernel log about the module attaching the corresponding USB driver in Linux. If the module does not work well in your product, you can compare the kernel log in your product with the kernel log in this chapter to help you find the problem. generic<br>
ial driver is required, please make sure "option" exists. If CDC ACM driver is required, please<br>
"cdc\_acm" exists. If GobiNet driver is required, please make sure "GobiNet" exists. If QMI<br>
ver is required, please

1. UC15/UC20/EC25/EC21/EC20/EC20 R2.0/EG91/EG95/EG06/EP06/EM06/BG96 with USB Serial Driver

Kernel logs of these modules are almost the same except for the VID&PID information (marked by read box in the following figure).

| root@carl-OptiPlex-7010:/home/carl# dmesg                                        |
|----------------------------------------------------------------------------------|
| [1046.164307] usb 3-1: new high-speed USB device number 8 using xhci hcd         |
| [1046.183703] usb 3-1: New USB device found, idVendor=05c6, idProduct=9090       |
| [ 1046.183708] usb 3-1: New USB device strings: Mfr=3, Product=2, SerialNumber=4 |
| [ 1046.183711] usb 3-1: Product: UMTS/HSPA Module                                |
| [ 1046.183714] usb 3-1: Manufacturer: Quectel, Incorporated                      |
| [ 1046.191922] option 3-1:1.0: GSM modem (1-port) converter detected             |
| [ 1046.192064] usb 3-1: GSM modem (1-port) converter now attached to ttyUSB1     |
| [ 1046.192161] option 3-1:1.1: GSM modem (1-port) converter detected             |
| [ 1046.192338] usb 3-1: GSM modem (1-port) converter now attached to ttyUSB2     |
| [ 1046.192449] option 3-1:1.2: GSM modem (1-port) converter detected             |
| [ 1046.192574] usb 3-1: GSM modem (1-port) converter now attached to ttyUSB3     |
| [ 1046.192667] option 3-1:1.3: GSM modem (1-port) converter detected             |
| [ 1046.192791] usb 3-1: GSM modem (1-port) converter now attached to ttyUSB4     |
| [ 1046.192893] option 3-1:1.4: GSM modem (1-port) converter detected             |
| [ 1046.193000] usb 3-1: GSM modem (1-port) converter now attached to ttyUSB5     |

**Figure 7: USB Serial for UC15** 

2. UC20/EC25/EC21/EC20/EC20 R2.0/EG91/EG95/EG06/EP06/EM06/BG96 with USB Serial and GobiNet Driver

<span id="page-45-0"></span>

| Figure 7: USB Serial for UC15                                                                                                    |  |  |
|----------------------------------------------------------------------------------------------------|--|--|
| JC20/EC25/EC21/EC20/EC20 R2.0/EG91/EG95/EG06/EP06/EM06/BG96 with USB Serial and<br>GobiNet Driver                                                                                                    |  |  |
| Gernel logs of these modules are almost the same except for the VID&PID information (marked by<br>ead box in the following figure).                                                                                                    |  |  |
| root@carl-OptiPlex-7010:/home/carl# dmesg<br>[ 1144.533797] usb 3-1: new high-speed USB device number 9 using xhci hcd<br>[ 1144.552092] usb 3-1: New USB device found, idVendor=05c6, idProduct=9003<br>[ 1144.552098] usb 3-1: New USB device strings: Mfr=3, Product=2, SerialNumber=4<br>[ 1144.552101] usb 3-1: Product: UMTS/HSPA Module<br>[ 1144.552103] usb 3-1: Manufacturer: Quectel, Incorporated<br>[ 1144.554387] option 3-1:1.0: GSM modem (1-port) converter detected<br>[ 1144.554488] usb 3-1: GSM modem (1-port) converter now attached to ttyUSB1<br>[ 1144.554569] option 3-1:1.1: GSM modem (1-port) converter detected<br>[ 1144.554659] usb 3-1: GSM modem (1-port) converter now attached to ttyUSB2<br>[ 1144.554731] option 3-1:1.2: GSM modem (1-port) converter detected<br>[ 1144.554839] usb 3-1: GSM modem (1-port) converter now attached to ttyUSB3<br>[ 1144.554911] option 3-1:1.3: GSM modem (1-port) converter detected<br>[ 1144.554985] usb 3-1: GSM modem (1-port) converter now attached to ttyUSB4<br>[ 1144.556332] GobiNet 3-1:1.4 eth1: register 'GobiNet' at usb-0000:00:14.0-1, Gob<br>iNet Ethernet Device, 06:7e:f7:9f:71:8e<br>$[1147.588354]$ creating $qcqmi1$ |  |  |
| Figure 8: HCR Serial and CobiNet for HC20                                                                                                    |  |  |

**Figure 8: USB Serial and GobiNet for UC20** 

<span id="page-45-1"></span>3. UC20/EC25/EC21/EC20/EC20 R2.0/EG91/EG95/EG06/EP06/EM06/BG96 with USB Serial and QMI WWAN Driver

Kernel logs of these modules are almost the same except for the VID&PID information (marked by read box in the following figure).

![](_page_46_Picture_0.jpeg)

![](_page_46_Picture_42.jpeg)

**Figure 9: USB Serial and QMI WWAN for UC20** 

4. UG95/UG96 with CDC ACM Driver

<span id="page-46-0"></span>![](_page_46_Picture_43.jpeg)

<span id="page-46-1"></span>**Figure 10: CDC ACM for UG95/UG96**

![](_page_47_Picture_0.jpeg)

# <span id="page-47-0"></span>**7 Appendix A References**

#### <span id="page-47-1"></span>**Table 3: Terms and Abbreviations**

![](_page_47_Picture_88.jpeg)